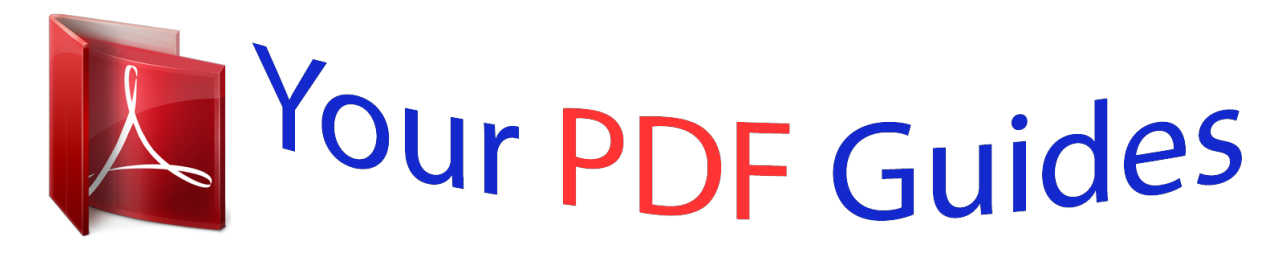

You can read the recommendations in the user guide, the technical guide or the installation guide for NEC LCD72V. You'll find the answers to all your questions on the NEC LCD72V in the user manual (information, specifications, safety advice, size, accessories, etc.). Detailed instructions for use are in the User's Guide.

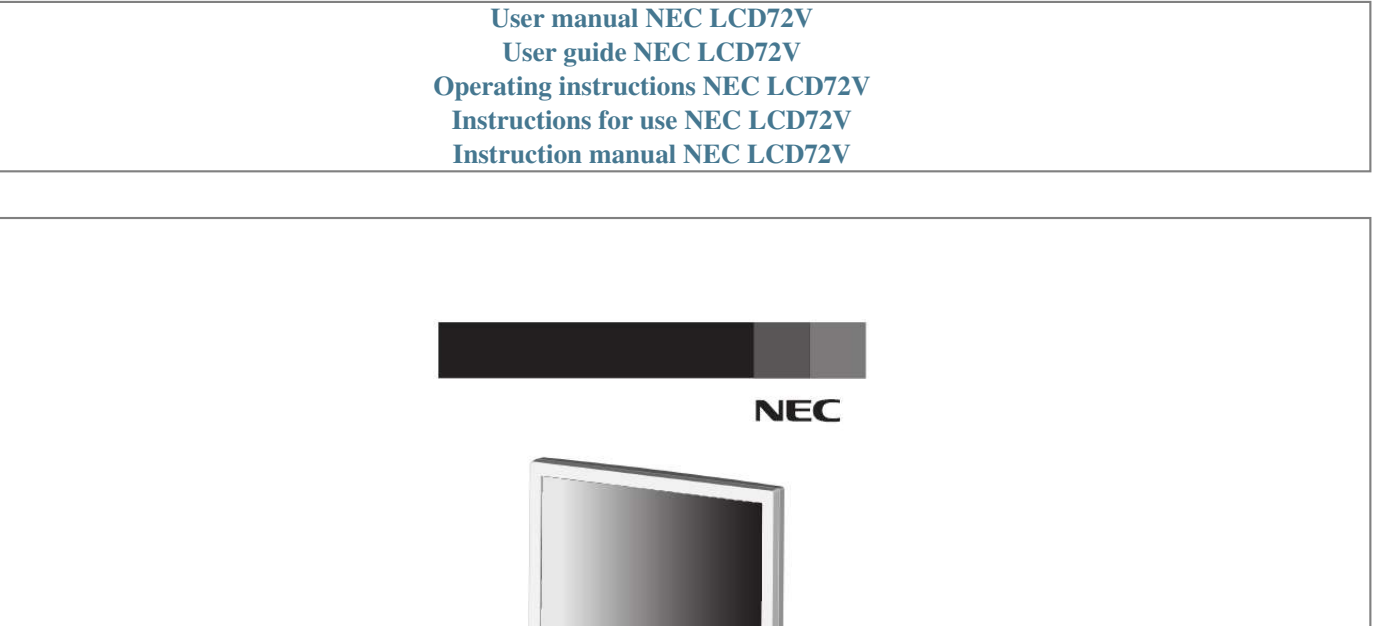

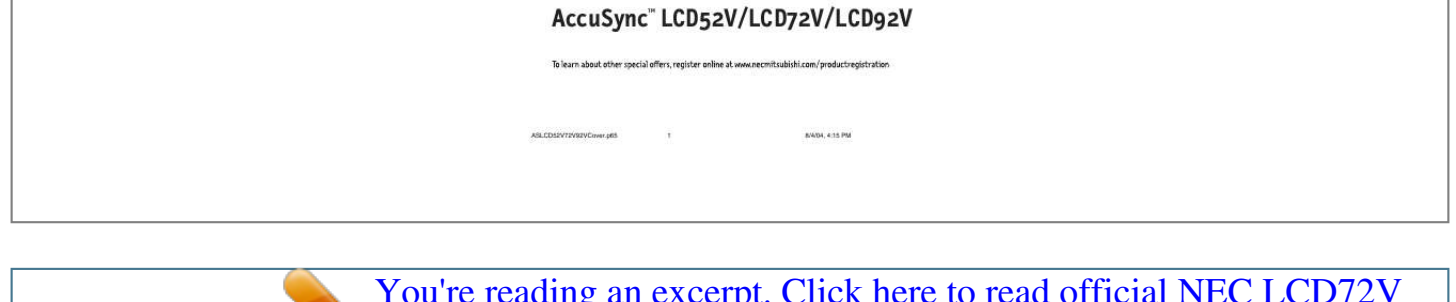

USER'S MANUAL

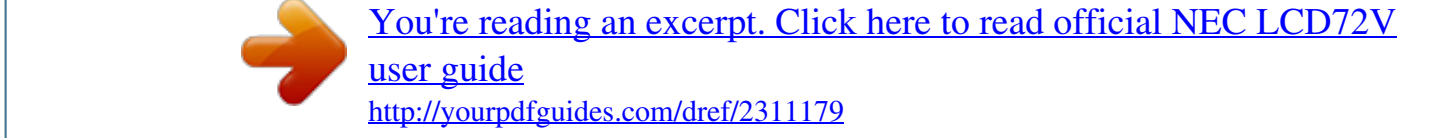

## *Manual abstract:*

*Use the attached specified cables with the AccuSync LCD52V (L154F0), AccuSync LCD72V (L174F1), or AccuSync LCD92V (L194F2) color monitor so as not to interfere with radio and television reception. (1) Please use the supplied power cord or equivalent to ensure FCC compliance. (2) Please use the supplied shielded video signal cable. Use of other cables and adapters may cause interference with radio and television reception. 2. This equipment has been tested and found to comply with the limits for a Class B digital device, pursuant to part 15 of the FCC Rules. These limits are designed to provide reasonable protection against harmful interference in a residential installation. This equipment generates, uses, and can radiate radio frequency energy, and, if not installed and used in accordance with the instructions, may cause harmful interference to radio communications. However, there is no guarantee that interference will not occur in a particular installation. If this equipment does cause harmful interference to radio or television reception, which can be* determined by turning the equipment off and on, the user is encouraged to try to correct the interference by one or more of the following measures: · Connect *the equipment into an outlet on a circuit different from that to which the receiver is connected. Changes or modifications not expressly approved by the party responsible for compliance could void the user's authority to operate the equipment. If necessary, the user should contact the dealer or an experienced radio/television technician for additional suggestions. The user may find the following booklet, prepared by the Federal Communications Commission, helpful: "How to Identify and Resolve Radio-TV Interference Problems. Your new NEC AccuSync LCD monitor box\* should contain the following: \* Remember to save your original box and packing material to transport or ship the monitor. Insert the front of the LCD Stand into the holes in the front of the Base (Figure 1). 2. Next, position the locking tabs on the back side of the LCD Stand with the holes on the Base. Lower the Stand until locking tabs are secure. To attach the AccuSync LCD monitor to your system, follow these instructions: 1. Turn off the power to your computer. 2. For the PC with Analog output: Connect the 15-pin mini D-SUB signal cable to the connector of the display card in your system (Figure A. Connect one end of the power cord to the LCD and the other end to the power outlet. Place the video signal cable and power cord between the cable holder (Figure B. NOTE: If you use this monitor at AC125-240V, please refer to Recommended Use section of this manual for proper selection of power cord. 5. Turn on the monitor with the front power button and the computer. For further adjustments, use the following OSM® controls: · auto Adjust Contrast · Auto Adjust Refer to the Controls section of this User's Manual for a full description of these OSM controls. NOTE: For download information on the Windows® 95/98/Me/2000/XP INF file for your AccuSync monitor, refer to the References section of this User's Manual. NOTE: If you have any problems, please refer to the Troubleshooting section of this User's Manual. Tilt Grasp both sides of the monitor screen with your hands and adjust the tilt as desired (Figure TS. 1). NOTE: Handle with care when tilting the monitor screen. NOTE: Handle with care when removing monitor stand. While using your thumbs, press the tabs in the direction of the arrows to unlock the stand. 3. Pull the unlocked base off the stand. connecting a Flexible Arm This LCD monitor is designed for use with a flexible arm. Please use the attached screws (4pcs) as shown in the picture when installing. To meet the safety requirements, the monitor must be mounted to an arm which guaranties the necessary stability under consideration of the weight of the monitor. The LCD monitor should only be used with an approved arm (e. SELECT OSM displayed Go to Adjustment stage Go to Icon selection stage Shortcut to bright adjust window Cursor moves left Main Menu (Icon Select) Press "SELECT" key Press "SELECT" key Main Menu (Adjust) Press "SELECT" key Adjust by using "" or " +". LEFT/RIGHT Controls Horizontal Image Position within the display area of the LCD. DOWN/UP Controls Vertical Image Position within the display area of the LCD. h. SIZE Adjusts the horizontal size by increasing or decreasing this setting. TOOL Selecting TOOL allows you to get into the sub menu. FACTORY PRESET Selecting Factory Preset allows you to reset all OSM control settings back to the factory settings. The RESET button will need to be held down for several seconds to tage effect. LANGUAGE OSM control menus are available in seven languages. oSM TURN OFF The OSM control menu will stay on as long as it is in use. In the OSM Turn OFF submenu, you can select how long the monitor waits after the last touch of a button to shut off the OSM control menu. The preset choices are 10 - 120 seconds in 5 second intervals. OSM LOCK OUT This control completely locks out access to all OSM control functions without Brightness and Contrast. When attempting to activate OSM controls while in the Lock Out mode, a screen will appear indicating the OSM are locked out. To activate the OSM Lock Out function, press "AUTO/ RESET", then "+" key and hold down simultaneously. To deactivate the OSM Lock Out, press "AUTO/ RESET", then "+" key and hold down simultaneously. RESOLUTION NOTIFIER If ON is selected, a message will appear on the screen after 30 seconds, notifying you that the resolution is not at optimal resolution. MONITOR INFO Indicates the model and serial numbers of your monitor. oSM® Warning: OSM Warning menus disappear with SELECT button. NO SIGNAL: This function gives a warning when there is no signal present. After power is turned on or when there is a change of input signal or video is inactive, the No Signal window will appear. RESOLUTION NOTIFIER: This function gives a warning of use with optimized resolution. After power is turned on or when there is a change of input signal or the video signal doesn't have proper resolution, the Resolution Notifier window will open. This function can be disabled in the TOOL menu. oUT OF RANGE: This function gives a recommendation of the optimized resolution and refresh rate. After the power is turned on or there is a change of input signal or the video signal doesn't have proper timing, the Out Of Range menu will appear. There are no user serviceable parts inside and opening or removing covers may expose you to dangerous shock hazards or other risks. Do not spill any liquids into the cabinet or use your monitor near water. Do not insert objects of any kind into the cabinet slots, as they may touch dangerous voltage points, which can be harmful or fatal or may cause electric shock, fire or equipment failure. Do not place any heavy objects on the power cord.* [You're reading an excerpt. Click here to read official NEC LCD72V](http://yourpdfguides.com/dref/2311179) [user guide](http://yourpdfguides.com/dref/2311179) <http://yourpdfguides.com/dref/2311179>

 *Do not place this product on a sloping or unstable cart, stand or table, as the monitor may fall, causing serious damage to the monitor. When operating the AccuSync LCD monitor with its AC 125-240V power supply, use a power supply cord that matches the power supply voltage of the AC power outlet being used. The power supply cord you use must have been approved by and comply with the safety standards of your country. (Type H05VV-F should be used in Europe) · In UK, use a BS-approved power cord with molded plug having a black (5A) fuse installed for use with this monitor.*

*If a power cord is not supplied with this monitor, please contact your supplier. Do not place any objects onto the monitor and do not use the monitor outdoors. The inside of the fluorescent tube located within the LCD monitor contains mercury. Please follow the bylaws or rules of your municipality to dispose of the tube properly. Do not bend power cord.*

*If glass is broken, handle with care. Immediately unplug your monitor from the wall outlet and refer servicing to qualified service personnel under the following conditions: · When the power supply cord or plug is damaged. @@@@@@@@Do not put anything on top of monitor. @@@@ Handle with care when transporting. @@@@@@@@@@@@@@@@@@ Clean the LCD monitor surface with a lint-free, nonabrasive cloth. Use a document holder placed close to the screen. @@Get regular eye checkups. @@@@@@@@NOTE: Technical specifications are subject to change without notice. @@@@@@NOTE: Technical specifications are subject to change without notice. @@@@@@NOTE: Technical specifications are subject to change without notice.*

*Reduced Footprint: Provides the ideal solution for environments requiring superior image quality but with size and w or mouse). (hereinafter "NMD-A") warrants this Product to be free from defects in material and workmanship and, subject to the conditions set forth below, agrees to repair or replace (at NMD-A's sole option) any part of the enclosed unit which proves defective for a period of three (3) years from the date of first consumer purchase. Spare parts are warranted for ninety (90) days. Replacement parts or unit may be new or refurbished and will meet specifications of the original parts or unit. This warranty gives you specific legal rights and you may also have other rights, which vary from state to state. This warranty is limited to the original purchaser of the Product and is not transferable. This warranty covers only NMD-A-supplied components. Service required as a result of third party components is not covered under this warranty. In order to be covered under this warranty, the Product must have been purchased in the U. This warranty only covers Product distribution in the U.*

*Such proof of purchase must be an original bill of sale or receipt containing name and address of seller, purchaser, and the serial number of the product. It shall be your obligation and expense to have the Product shipped, freight prepaid, or delivered to the authorized reseller from whom it was purchased or other facility authorized by NMD-A to render the services provided hereunder in either the original package or a similar package affording an equal degree of protection. All Products returned to NMD-A for service MUST have prior approval, which may be obtained by calling 1-800-632-4662. The Product shall* not have been previously altered, repaired, or serviced by anyone other than a service facility authorized by NMD-A to render such service, the serial number *of the product shall not have been altered or removed. In order to be covered by this warranty the Product shall not have been subjected to displaying of fixed images for long periods of time resulting in image persistence (afterimage effects), accident, misuse or abuse or operated contrary to the instructions contained in the User's Manual.*

*Any such conditions will void this warranty. This Product is warranted in accordance with the terms of this limited warranty. Consumers are cautioned that Product performance is affected by system configuration, software, the application, customer data, and operator control of the system, among other factors. While NMD-A Products are considered to be compatible with many systems, specific functional implementation by the customers of the Product may vary.*

*Therefore, suitability of a Product for a specific purpose or application must be determined by consumer and is not warranted by NMD-A. Your choice has provided you with a product developed for professional use. Your purchase has also contributed to reducing the burden on the environment and also to the further development of environmentally adapted electronics products. In many countries, environmental labelling has become an established method for encouraging the adaptation of goods and services to the environment. The main problem, as far as computers and other electronics equipment are*

*concerned, is that environmentally harmful substances are used both in the products and during the manufacturing. Since it has not been possible for the majority of electronics equipment to be recycled in a satisfactory way, most of these potentially damaging substances sooner or later enter Nature. There are also other characteristics of a computer, such as energy consumption levels, that are important from the viewpoints of both the work (Internal) and natural (external) environments. Since all methods of conventional electricity generation have a negative effect on the environment (acidic and climate-influencing emissions, radioactive waste, etc. ) , it is vital to conserve energy. Electronics equipment in offices consume an enormous amount of energy since they are often left running continuously. This product meets the requirements for the TCO'99 scheme which provides for international and environmental labelling of personal computers.*

*the labelling scheme was developed as a joint effort by the TCO (The Swedish Confederation of Professional Employees) , Svenska Naturskyddsforeningen (The Swedish Society for Nature Conservation) and Statens Energimyndighet (The Swedish National Energy Administration). The requirements cover a wide range of issues: environment, ergonomics, usability, emission of electrical and magnetic fields, energy consumption and electrical and fire safety. The environmental demands concern restrictions on the presence and use of heavy metals, brominated and chlorinated flame retardants, CFCs (freons) and chlorinated solvents, among other things. The product must be prepared for recycling and the manufacturer is obliged to have an environmental plan which must be adhered to in each country where the company implements its operational policy. The energy requirements include a demand that the computer and/or display, after a certain period of inactivity, shall reduce its power consumption to a lower level in one or more stages. the length of time to reactivate the computer shall be reasonable for the user. Labelled products must meet strict environmental demands, for example, in respect of the reduction of electric and magnetic fields, physical and visual ergonomics and good usability.*

## [You're reading an excerpt. Click here to read official NEC LCD72V](http://yourpdfguides.com/dref/2311179) [user guide](http://yourpdfguides.com/dref/2311179)

<http://yourpdfguides.com/dref/2311179>

 *In turn, they delay the spread of fire. Up to thirty percent of the plastic in a computer casing can consist of flame retardant substances. Most flame retardants contain bromine or chloride and these are related to another group of environmental toxins, PCBs, which are suspected to give rise to severe health effects, including reproductive damage in fisheating birds and mammals, due to the bio19 Flame retardants have been found in human blood and researchers fear that disturbances in foetus development may occur.*

*TCO'99 demand requires that plastic components weighing more than 25 grams must not contain flame retardants with organically bound chlorine and bromine. @@@@@@@@TCO'99 requirement states that batteries, the color generating layers of display screens and the electrical or electronics components must not contain any cadmium. Mercury is sometimes found in batteries, relays and switches, Mercury damages the nervous system and is toxic in high doses. TCO'99 requirement states that batteries may not contain any Mercury. It also demands that no mercury is present in any of the electrical or electronics components associated with the display unit.*

*CFCs (freons) are sometimes used for washing printed circuit boards. CFCs break down ozone and thereby damage the ozone layer in the stratosphere, causing increased reception on Earth of ultraviolet light with consequent increased risks of skin cancer (malignant melanoma). The relevant TCO'99 requirement; Neither CFCs nor HCFCs may be used during the manufacturing and assembly of the product or its packaging. \*Bio-accumulative is defined as substances which accumulate within living organisms. \*\*Lead, Cadmium and Mercury are heavy metals which are Bio-accumulative.*

*To obtain complete information on the environmental criteria document, order from: TCO Development Unit SE-114 94 Stockholm SWEDEN FAX Number: +46 8 782 92 07 E-mail (Internet): development@tco. Se You may also obtain current information on TCO'99 approved and labelled products by visiting their website at: http://www. We hereby certify that the color monitor AccuSync LCD52V (L154F0) , AccuSync LCD72V (L174F1), or AccuSync LCD92V (L194F2) are in compliance with Council Directive 73/23/EEC: EN 60950-1 Council Directive 89/336/EEC: EN 55022 EN 61000-3-2 EN 61000-3-3 EN 55024 and marked with Pour les réajustements plus further, following OSM utilise des réglages: · The information disclosed in this document, including all*

*designs and related materials, is the valuable property of NECMitsubishi Electronics Display of America and/or its licensors, as appropriate, reserve all patent, copyright and other proprietary rights to this document, including all design, manufacturing, reproduction, use and sales rights thereto, except to the extent said rights are expressly granted to others. The NEC-Mitsubishi Electronics Display of America product(s) discussed in this document are warranted in accordance with the terms of the Limited Warranty Statement accompanying each product. However, actual performance of each such product is dependent upon factors such as system configuration, customer data and operator control. Since implementation by customers of each product may vary, the suitability*

*of specific product configurations and applications must be determined by the customer and is not warranted by NEC-Mitsubishi Electronics Display of America. To allow for design and specification improvements, the information in this document is subject to change at any time without notice. Reproduction of this document or portions thereof without prior approval of NEC-Mitsubishi Electronics Display of America is prohibited. This device complies with Part 15 of FCC Rules. Operation is subject to the following two conditions.*

*(1) This device may not cause harmful interference, and (2) this device must accept any interference received, including interference that may cause undesired operation. All other brands and product names are trademarks or registered trademarks of their respective owners. As an ENERGY STAR® Partner, NEC-Mitsubishi Electronics Display of America has determined that this product meets the ENERGY STAR guidelines for energy efficiency. The ENERGY STAR emblem does not represent EPA endorsement of any product or service. .*

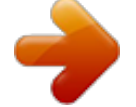

[You're reading an excerpt. Click here to read official NEC LCD72V](http://yourpdfguides.com/dref/2311179) [user guide](http://yourpdfguides.com/dref/2311179)

<http://yourpdfguides.com/dref/2311179>